#### **Comanda complexă a transceiverelor Yaesu din tastatura calculatoarelor.**

YO4UQ - Cristian Colonati

Marea majoritate a radioamatorilor s-au familiarizat deja cu interfața CAT – Computer Aided Transceiver – a echipamentelor de emisie-recepție din generația anilor 2000. Cerințele solicitate de marile concursuri precum și apariția comunicațiilor digitate au făcut din conexiunea CAT, între stația de radio și calculator, o componentă aproape indispensabilă. Ne ajută la comanda PTT, la afițarea exactă a frecvenței, ajustarea puterii de lucru, schimbarea benzilor și a modului de lucru precum și alte facilități realizabile din ecranul calculatorului fără a mai fi nevoie să "butonăm" fizic transceiverul.

Nutresc convingerea că "marii competitori" au studiat cu atenție documentațiile privitoare la CAT oferite de cartea echipamentului din dotare și au pătruns toate facilitățile pe care le oferă aceste interfețe în creșterea performanțelor de operare. Pentru "marele public YO" vom încerca însă să prezentăm un aspect mai puțin cunoscut sau mai puțin detaliat în articole sau în postările scrise, găzduite de site-urile sau grupurile de discuții ale radioamtorilor YO.

Ne vom referi la echipamentele Yaesu pe care le-am analizat, care au o răspândire semnificativă în spațiul radioamatorilor YO și pe care am putut testa practic o parte din facilitățile CAT. Au fost analizate documentațiile transceiverelor FT-450, FT-950, FT-2000, FTDX-3000 și FTDX-5000. Titlurile documentațiilor de firmă referitoare la CAT sunt prezentate în Anexă și se găsesc în site-ul Yaesu la fiecare tip de echipament în tabul Files.

Testările practice au fost făcute pe "mezinul" seriei "molecularul" FT-450 din dotare. Este de menționat faptul că în toată seria Yaesu principiile de funcționare rămân neschimbate. Se fac numai adaptări privind numărul și semnificația comenzilor funcție de tipul echipamentului.

Descrierea în continuare, cu exemple concrete, a procedurilor de parametrizare și funcționare rămâne să fie dezvoltată și adaptată de către fiecare utilizator (dacă dorește) funcție de echipamentul de care dispune, posibilitățile acestuia, priceperea și dorințele personale de funcționare. Ca o primă informație importantă se poate afirma că practic nu mai este nevoie ca transceiverul să fie permanent "butonat" fizic din panoul frontal ci poate fi condus practic din tastatură. "Cârcotașii" vor spune că plăcerea lor este să butoneze panoul frontal dar uită că tot ce este mecanic și se mișcă, mai deveme sau mai târziu, se uzează. Comenzile prin CAT nu mai uzează nimic ci totul se comută electronic. În plus în cadrul unui panou încărcat de butoane secvențele de tastare devin complicate și greu de ținut minte.

Încercăm să realizăm pentru dumneavoastră o descriere pas cu pas a instalării și funcționării unei conexiuni de comandă și control a transceiverului FT-450 din tastatura calculatorului PC. Reamintim că aceiași procedură este valabilă și pentru celelalte echipamente din seria Yaesu.

#### **Descrierea procedurii.**

- 1. Din site-u[l www.yaesu.com](http://www.yaesu.com/) > Products > FT-450D = FT-450 > Files > se descarcă: PCC-450 Software V1.13 and Reference Manual (07/18/14) (1.10MB) și FT-450 CAT Operation Reference Book.
- 2. Se dezarhivează PCC-450\_V113 într-un folder la alegere. V113 este compatibilă cu Windows 7. Se obțin:
	- Common Files (folder)
	- PCC-450 Reference Manual ver1.13 Rev003 (pdf) și două programe:
	- **KSE4PCC1**
	- PCC-450
- 3. Cel care face obiectul prezentei expuneri este **KSE4PCC1.** Pentru toate transceiverele enumerate în introducere programul se numește la fel dar setul de comenzi este adaptat, de fapt suplimentat cu comenzi specifice, fiecărui echipament din seria Yaesu. Pentru testări și lucru este bine să scoatem pe ecran cu un click dreapta un "shortcut" pentru a avea permanent la îndemână lansarea programului.
- 4. Lansăm KSE4PCC1 care ne oferă pe ecran o fereastră cu numele: **Keyboard shortcut editor for PCC**. În acestă fereastră sub formă de tabel sunt înșirate în coloana Key tastele funcționale ale unei tastaturi PC (F1 ÷ F12) și combinațiile de câte două taste Shift+(F1÷F12), Ctrl+(F1÷F12), Alt+(F1÷F12). În mod

special sunt menționate tastele Page Up, Page Down, Home și End care vin deja setate și a căror semnificație o vom detalia pe parcurs. De asemeni sunt semnalate combinațiile inactive: F1, F10, Shift+F10, Ctrl+F10, Alt+f4 și Alt+F6.

5. În coloana CAT Command din fila Editor PCC se vor înscrie comenzile care se pot transmite transceiverului asociate cu apăsarea tastelor menționate în fereastra Editor. Foarte important de menționat este faptul că într-o linie de comandă se poate transmite atât o singură comandă cât și **o înșiruire de comenzi** astfel încât transceiverul să facă o repoziționare complexă a setărilor sale conform nevoilor și dorințelor operatorului.

5.1.O comandă are următoarea formă în care scrierea se face în sistem zecimal și alfabetul latin.

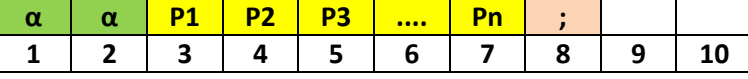

Câmpurile 1 și 2 sunt ocupate de două litere semnificative care sunt prescurtarea comenzii. Câmpurile P1 la Pn sunt ocupate de parametrii de lungime variabilă numerici sau alfanumerici. Sfârșitul șirului de caractere se face cu **;** (semnul punct și virgulă).

Câmpurile după caracterul de sfârșit **;** rămân libere.

Există comenzi speciale care depășesc cele 10 caractere alocate pentru comenzile obișnuite, câmpurile de la 11 la 30, dar care nu le vom comenta aici.

În tabelul alăturat sunt menționate comenzile CAT ale transceiverului FT-450.

# $CAT$  (Computer Aided Transceiver) OPERATION

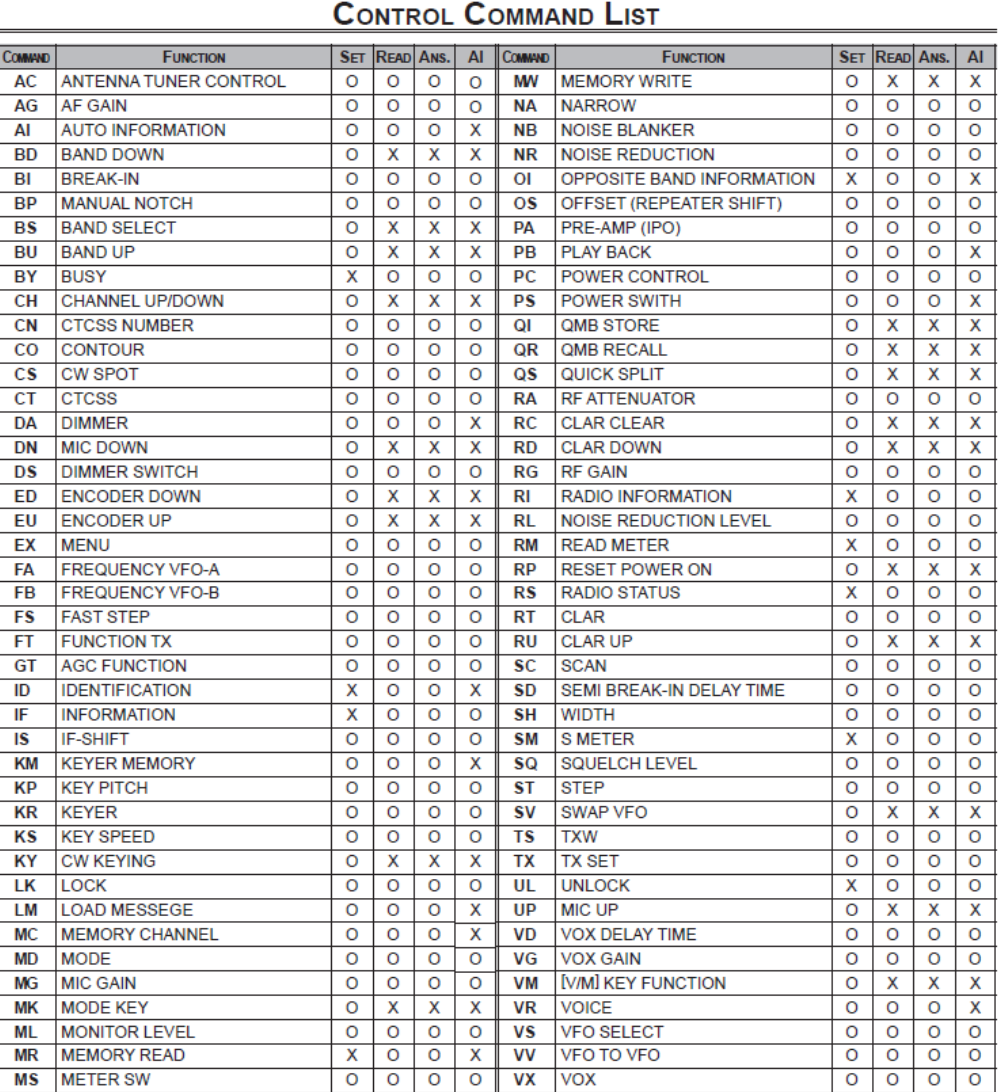

Comenzile oferite în "firmware"-ul echipamentului sunt folosite de programele complexe de lucru pentru radioamatori cum ar fi Ham Radio Deluxe, N1MM Logger, MixW, Fldigi, ș.a. Prin click-uri adecvate pe butoanele din ecranul aplicațiilor comenzile sunt transmise transceiverului iar acesta le execută. Aceleași comenzi sau chiar șiruri de comenzi mai pot fi transmise, așa cum vom vedea, și de la tastatura calculatorului.

Fiecare comandă poate îndeplini una sau mai multe acțiuni:

- Transmiterea unui parametru (set).
- Citirea din TRx a unei stări, valori sau parametru (read).
- Răspunsul, confirmarea de către TRx a unei comenzi (answer).

În tabelul de mai sus cercurile reprezintă o acțiune activă (acceptată) iar x spune că acțiunea este inactivă. Această prezentare în ordine alfabetică nu reprezintă o grupare funcțională. Vom încerca să aranjăm aceste comenzi într-o ordine funcțională. Este sugestiv modul cum sunt ele grupate pe ecranul aplicației Ham Radio Deluxe și s-a încercat gruparea lor cam în același fel. Dacă nu lucrați cu aplicația HRD ci cu totul altceva, dar aveți activă conexiunea de CAT, transmiterea comenzilor din ecranul calculatorului poate fi înlocuită de către transmiterea acestora din tastatură.

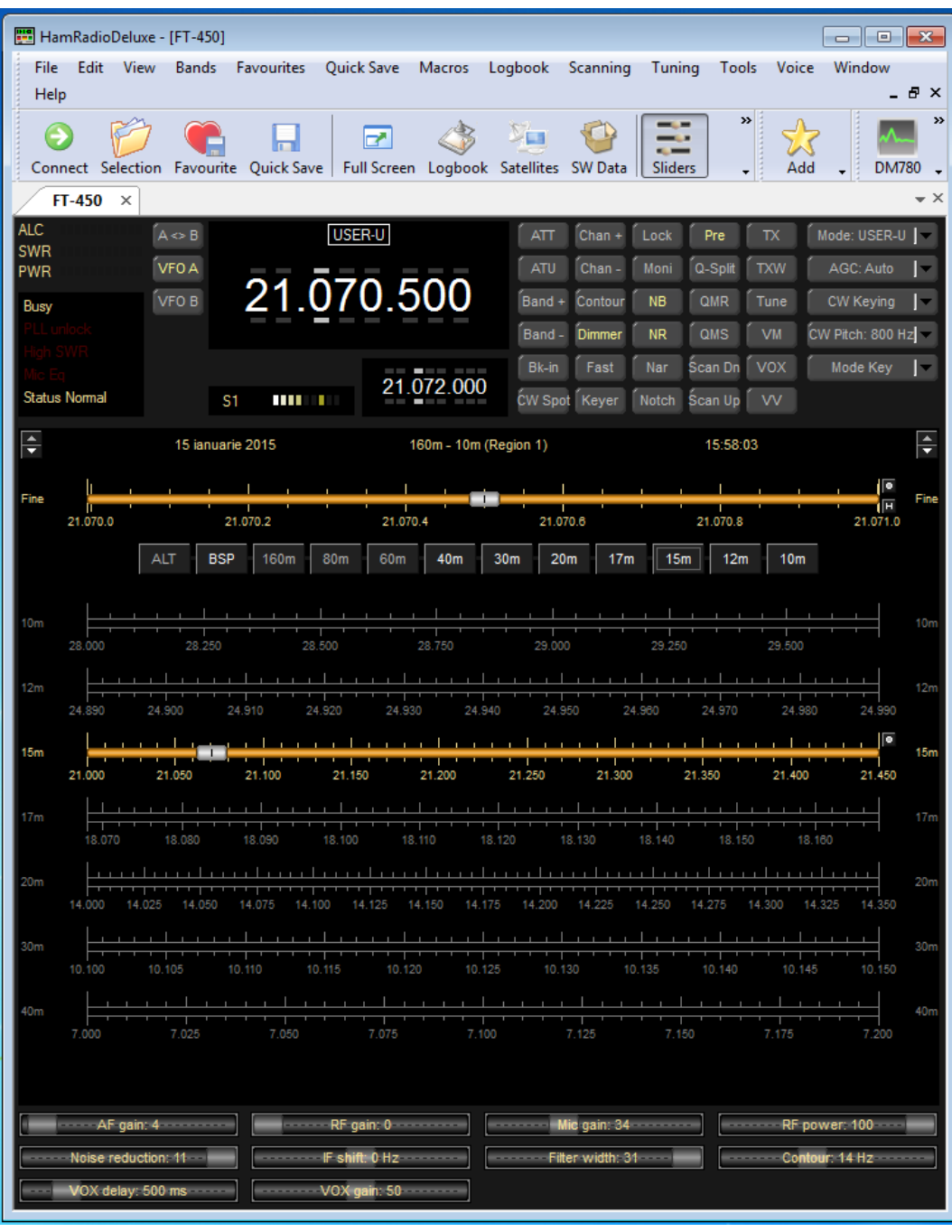

Urmează Tabloul explicativ al principalelor comenzi grupate în 7 capitole semnificative.

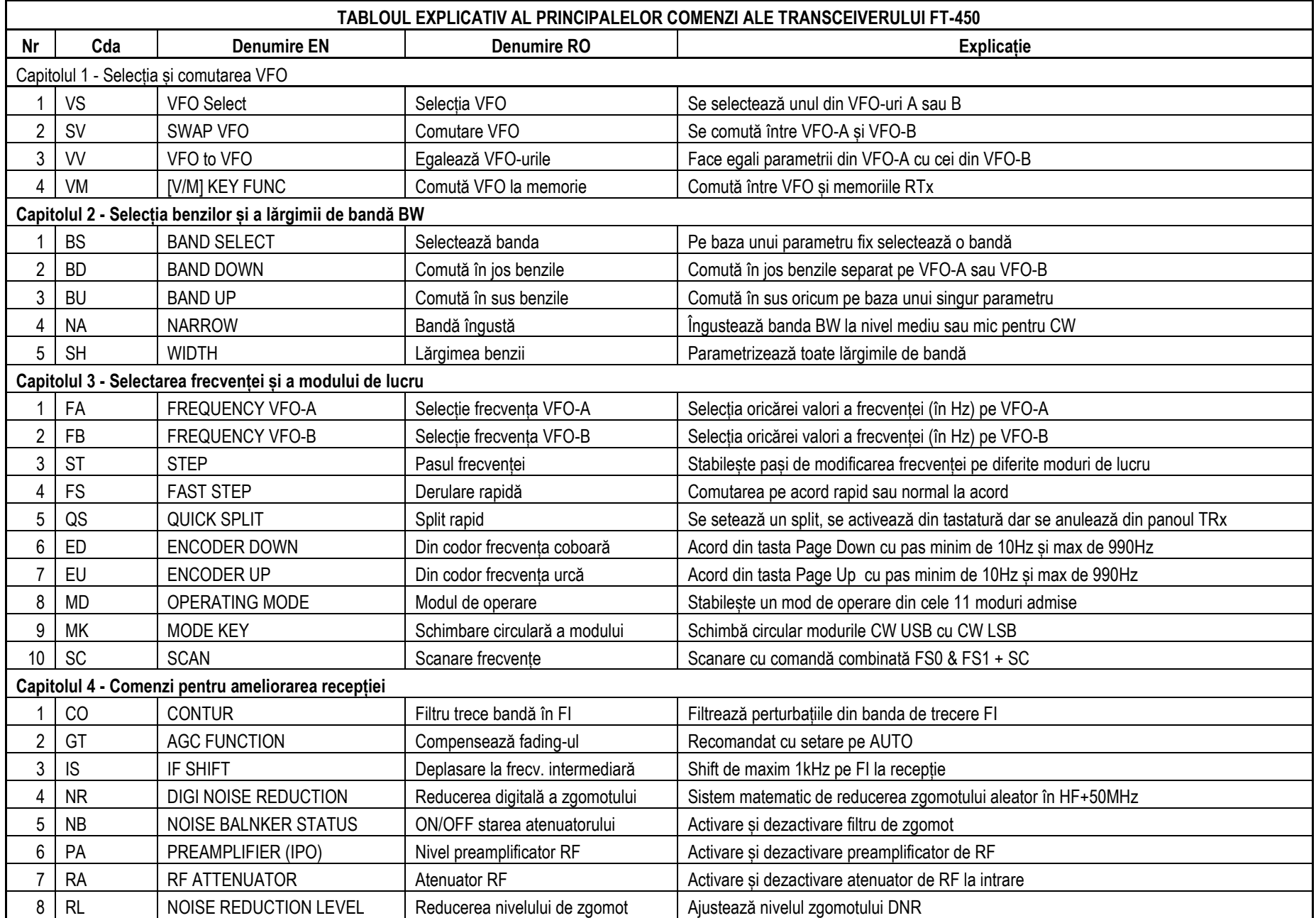

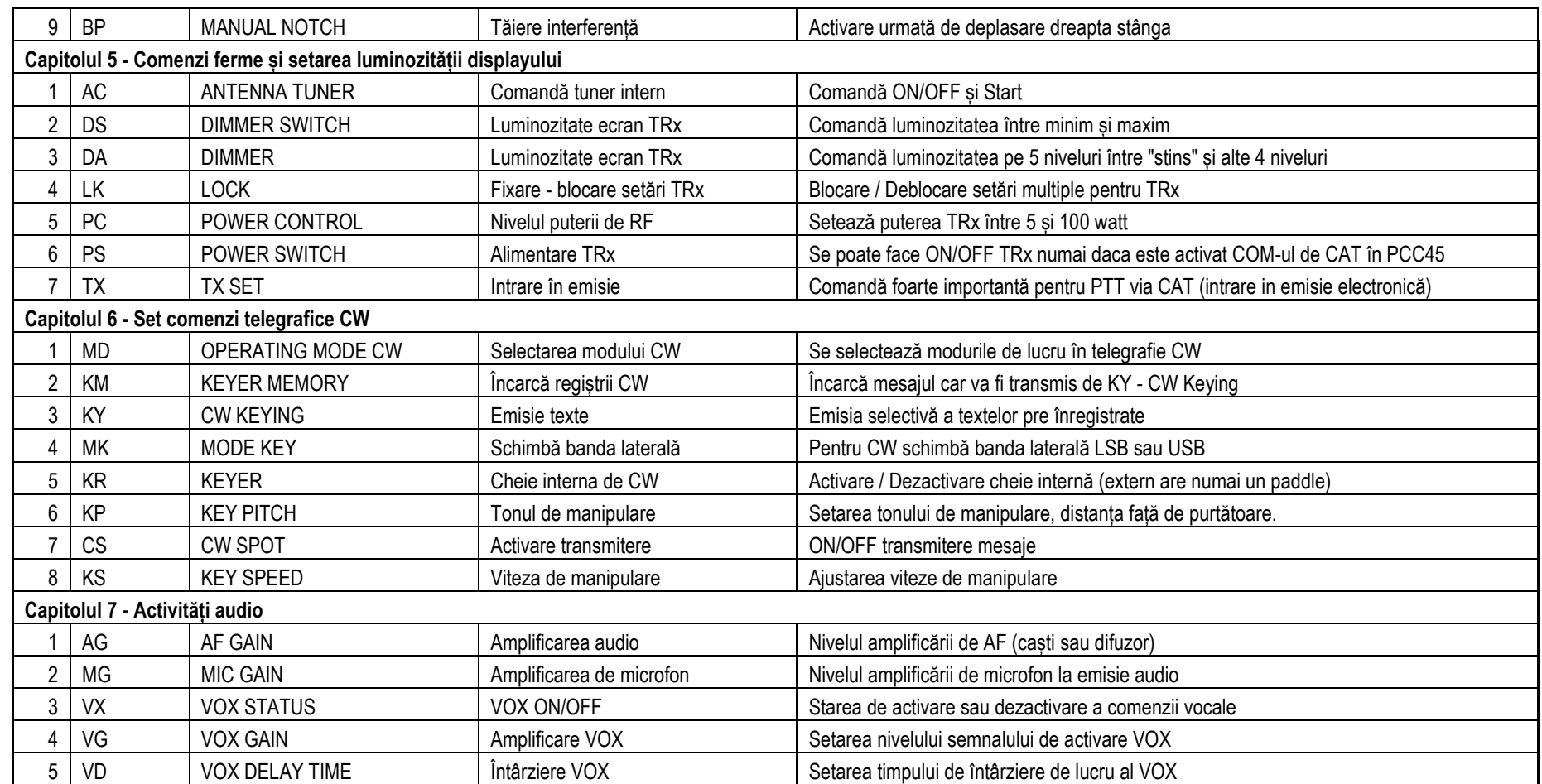

Deoarece tabloul comenzilor, așa cum a fost el dat în documentația de firmă, nu vine în mod explicit în ajutorul utilizatorilor s-a realizat Tabloul explicativ în limba română pentru principalele comenzi grupate în 7 capitole funcționale. Cred că așa este mai ușor de înțeles semnificația și utilitatea existanței acestei facilități oferite transceiverelor moderne.

Dacă după un studiu sumar cititorul s-a lămurit cu abreviaerile și semnificația comenzilor, sunt prezentate în continuare tot sub forma unui tablou, sintaxa și parametrii fiecărei comenzi. Acest tablou "Sintaxa și parametrii comenzilor transceiverului FT-450" poate fi tipărit și ținut la îndemână de către cei interesați pentru testarea comenzilor simple și realizarea comenzilor complexe utile în "conducerea" transceiverului din tastatură.

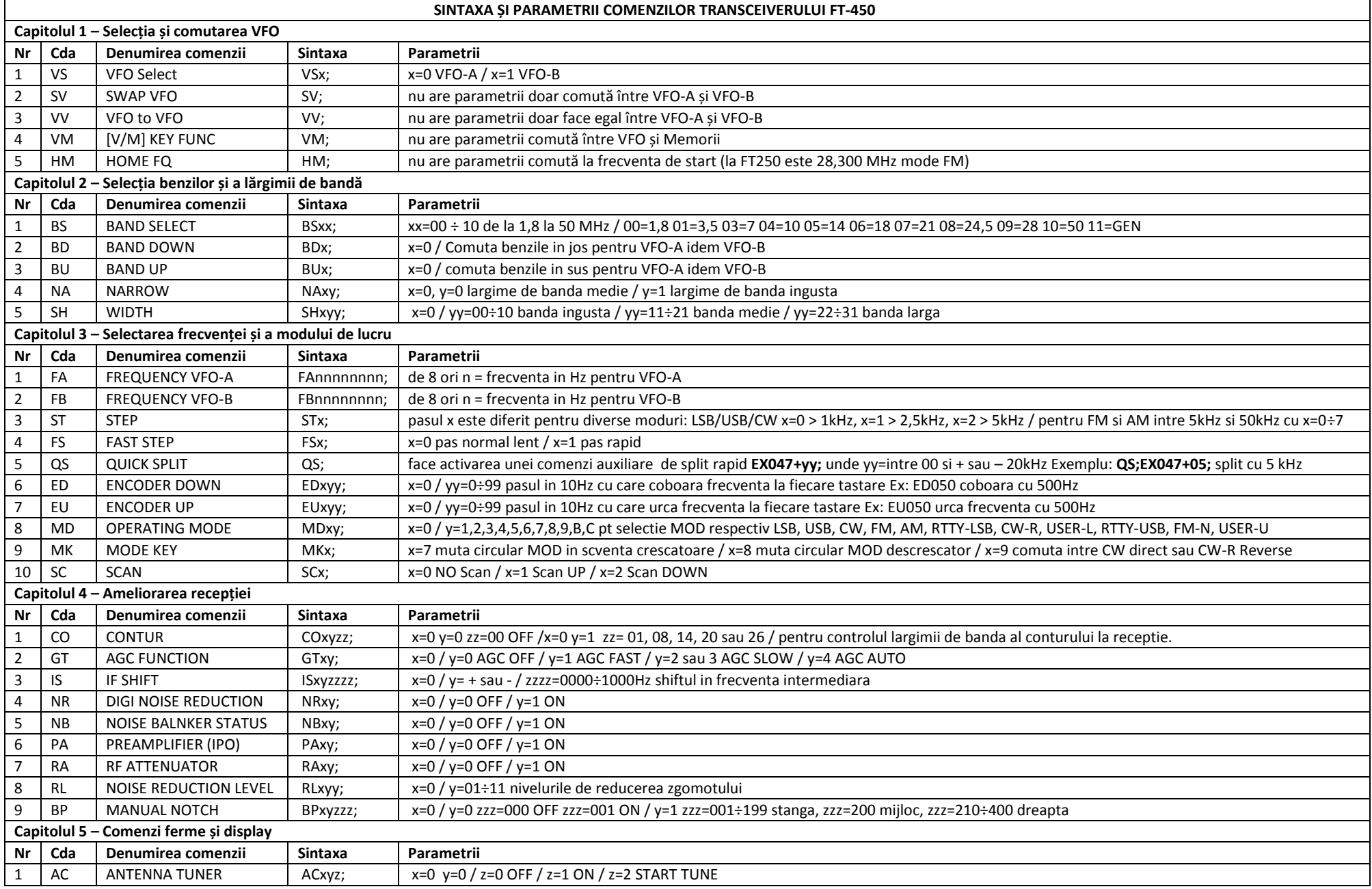

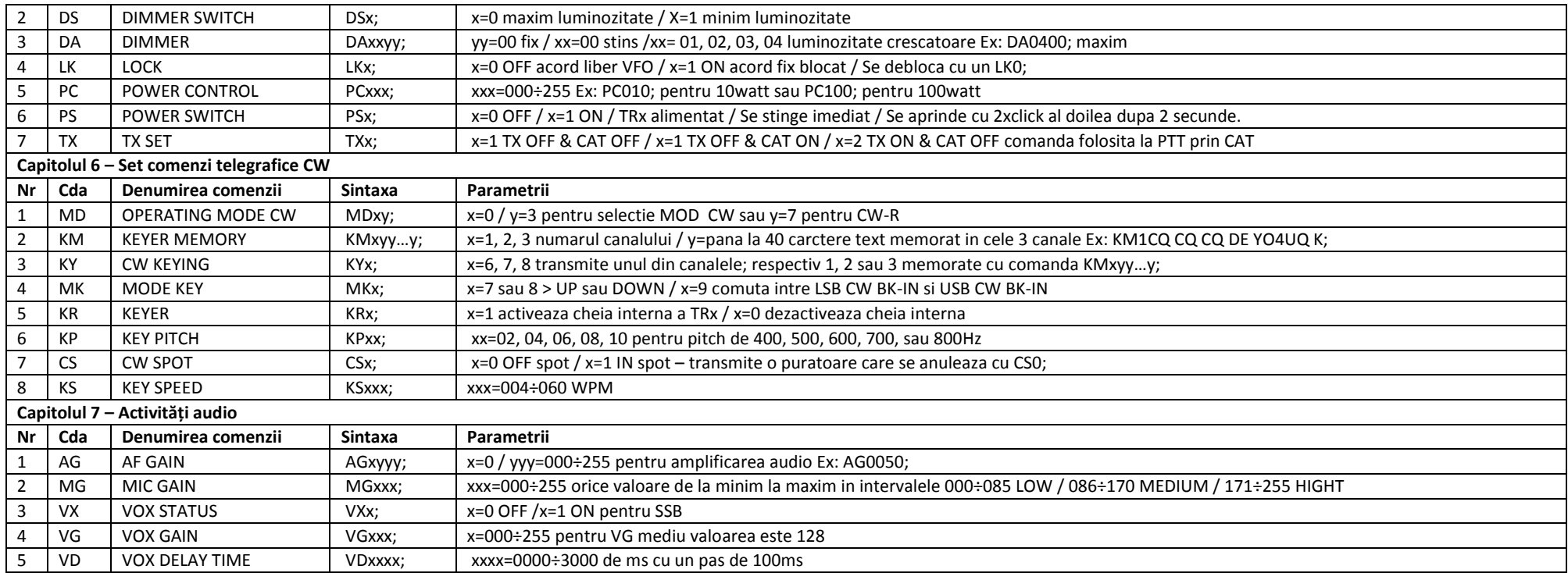

Iar acum după ce ne-am familiarizat cu principalele comenzi ale lui FT-450 "mezinul" familei Yaesu urmează partea cea mai interesantă, cea de punere în funcțiune și testare pe viu a acestor comenzi.

1. Am descărcat din site-ul YAESU, am instalat și am scos pe ecran un "short-cut" pentru programul KSE4PCC1 pe care îl avem la îndemână.

- 2. Facem câteva setări simple pentru a asigura comunicația pe CAT între program (calculator) și transceiver pe interfața serială cu următoarele acțiuni.
	- File > Configure unde se deschide fereastra Configuration în care consemnăm parametrii COM port și Baud rate în concordanță cu parametrii setați în transceiver.
	- Mai departe avem meniu View > de unde selctăm Both pentru a ne asigura că în formular apar ambele coloane atât cea de etichetă "Tag" cât și cea pentru consemnarea comenzilor "CAT Command" simple sau a șirurilor de comenzi complexe.
- 3. În capturile de ecran expuse în continuare sunt prezentate exemple de pagini ale programului de comandă umplute cu comenzi simple sau comenzi complexe.
- 4. Aveți posibilitatea să încărcați prin scriere aceste comenzi în pagina lansată de către dumneavoastră în propriul calculator și mai apoi să încercați funcționarea acestora sau să descărcați din atașamentele la prezentul articol fișierele gata încărcate cu aceste comenzi pentru a le testa pe viu.
- 5. Paginile expuse au pe rând: comenzi simple, seturi de comenzi complexe pentru telegrafie, apoi o pagină pentru comunicații digitael iar ultima pentru setări SSB.

## Setările pentru configurare.

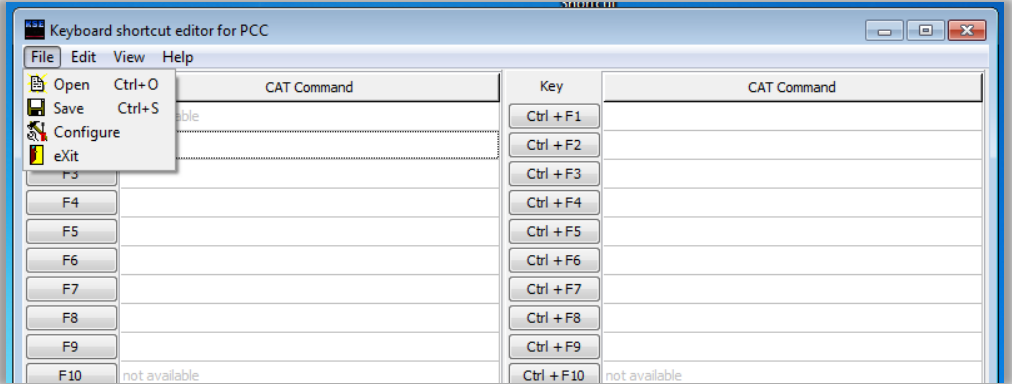

Configurarea COM port și a Baud rate.

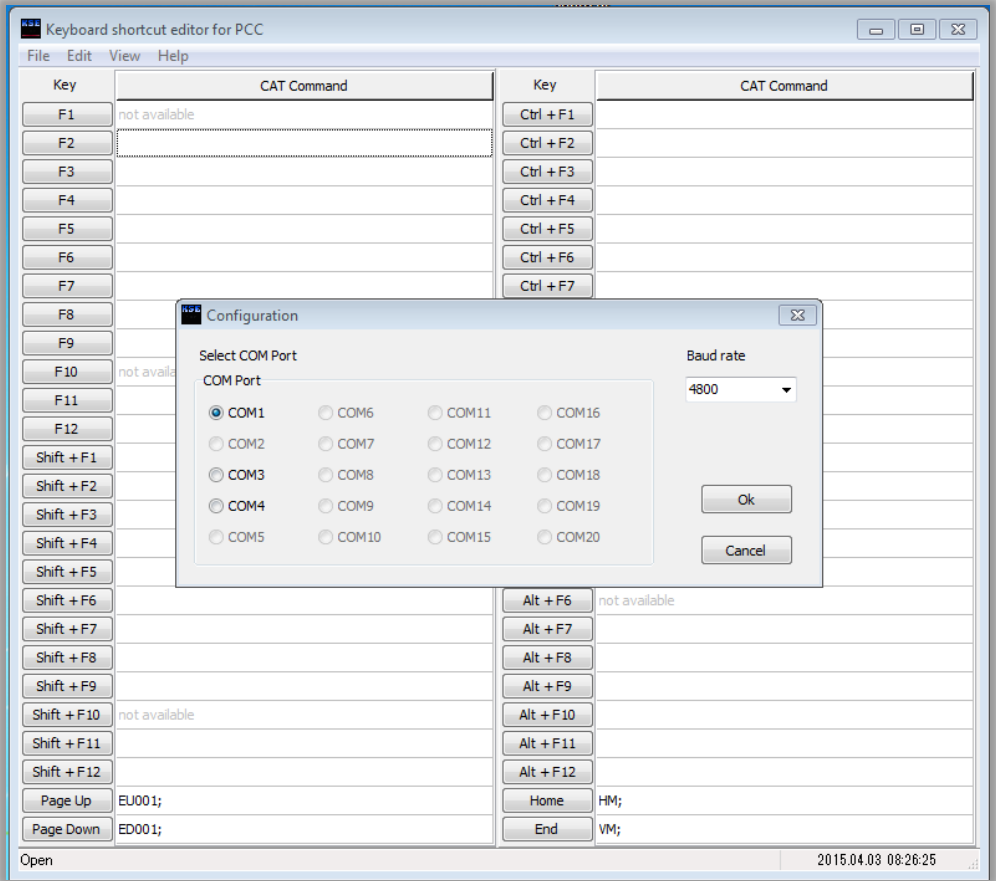

## Cofigurarea coloanelor din pagina de comenzi: Tag și CAT Command.

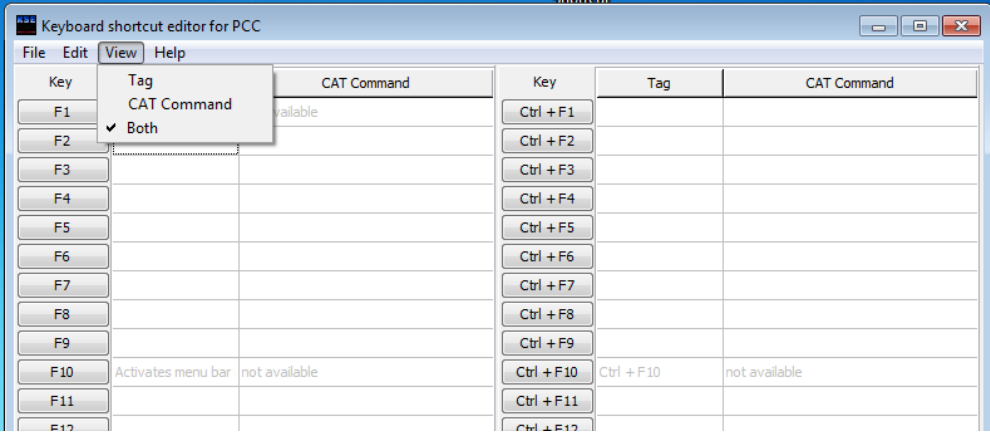

## Prima pagină de comenzi simple.

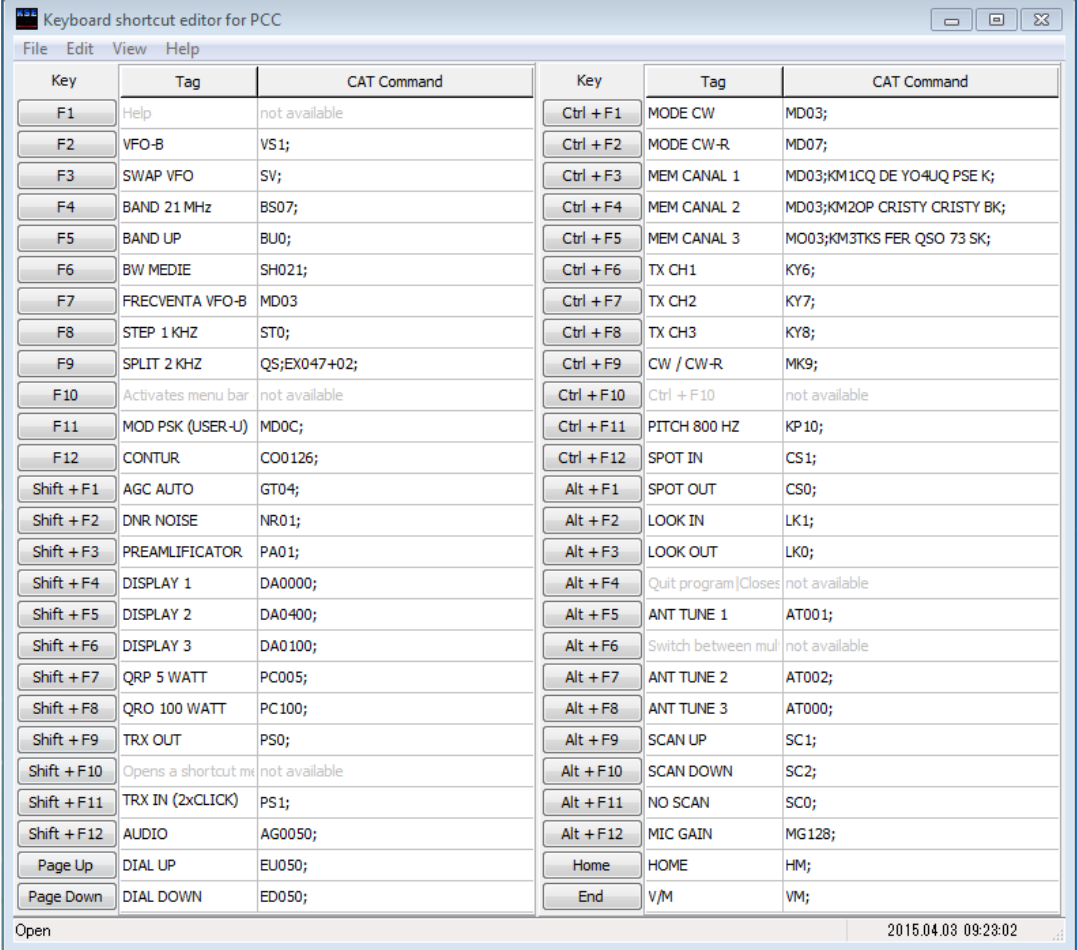

## Paginapentru comenzi orientate pentru telegrafie.

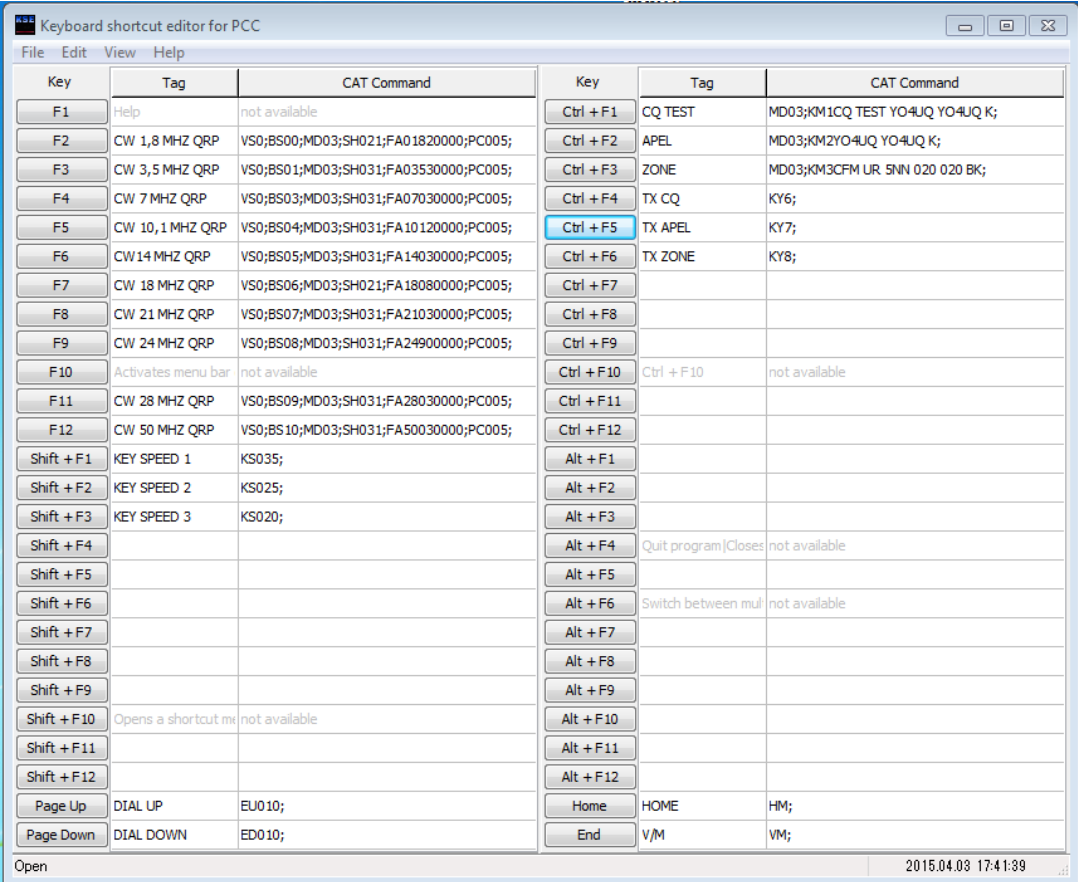

## Pagina comenzilor orientate către comunicațiile digitale.

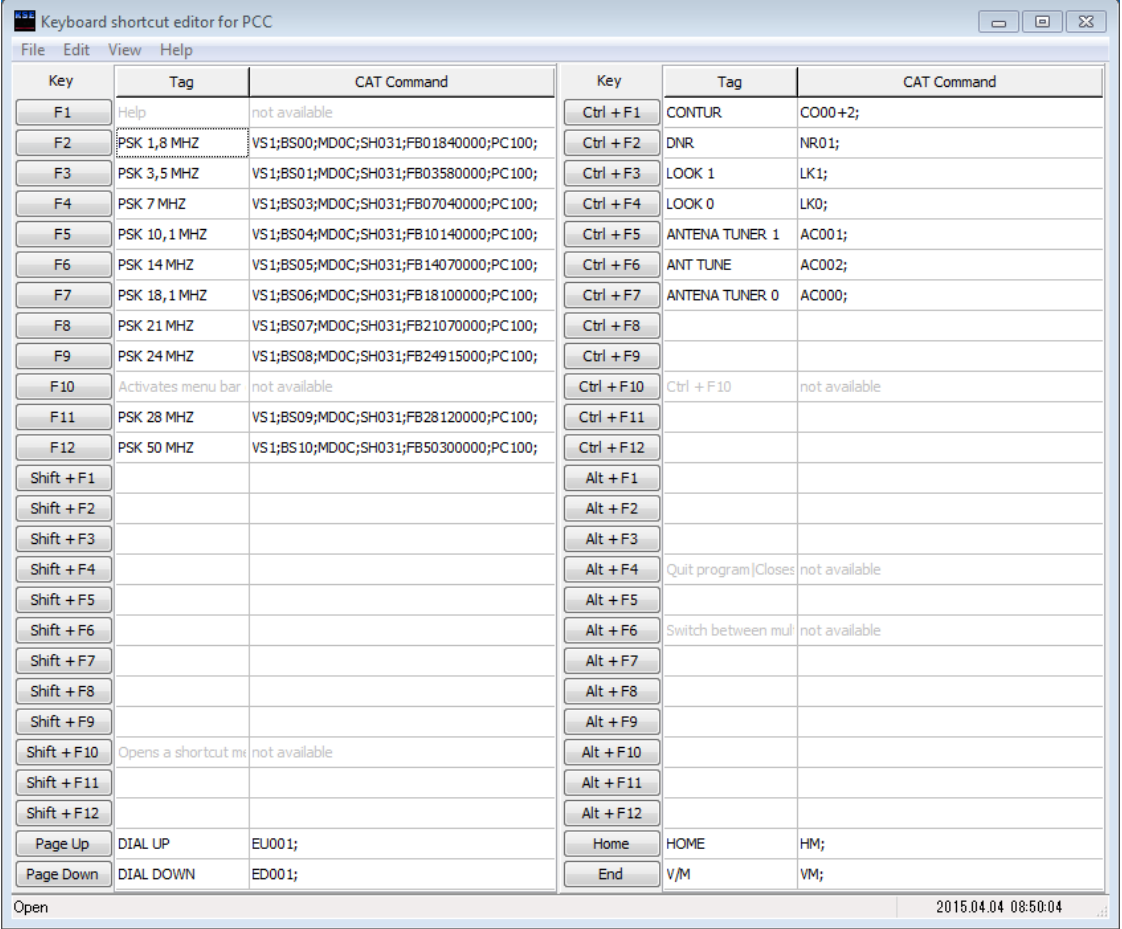

#### Pagina comenzilor pentru emisiunile SSB

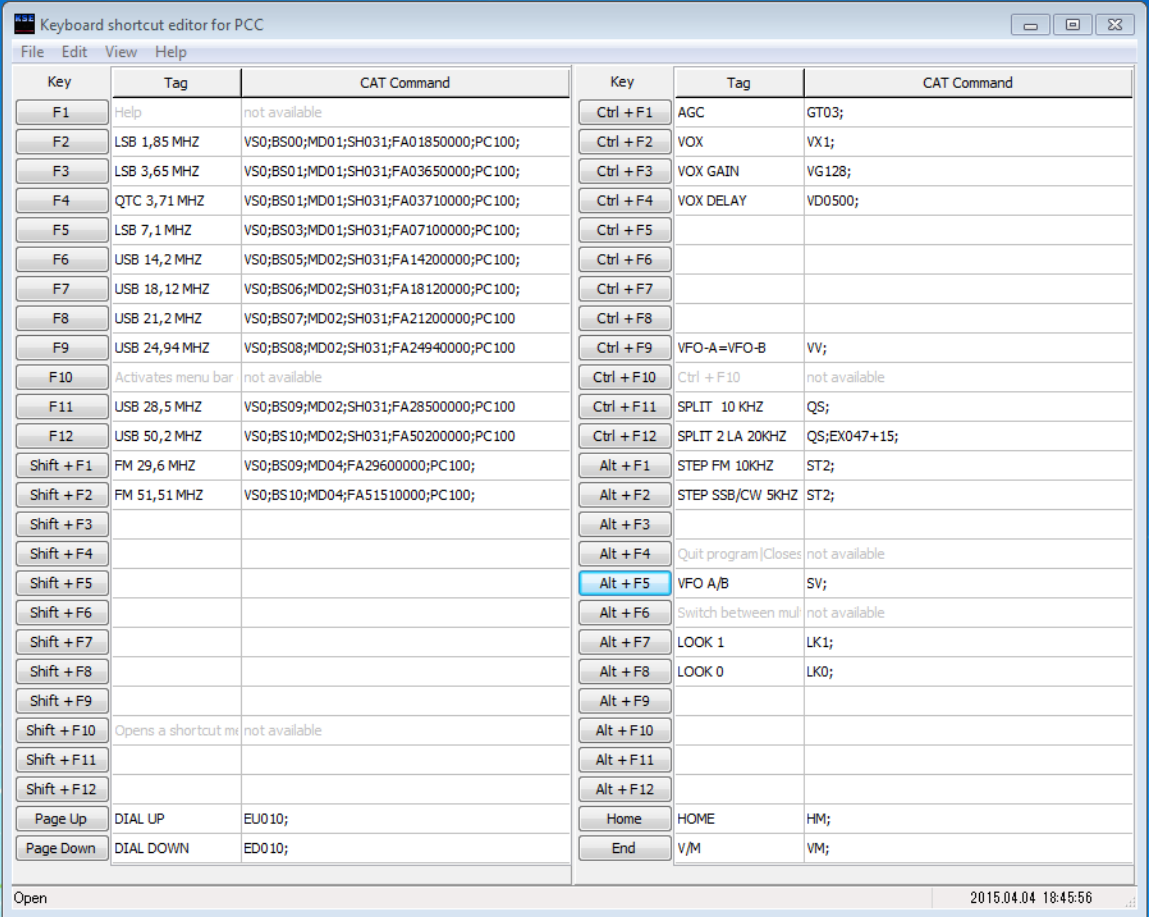

Câteva comentarii și recomandări.

- 1. Setul de comenzi pentru comunicația prin CAT între calculator (ca element conducător) și transceiver se folosește într-o măsură mai mică sau mai mare de către toate programele complexe de concurs sau pentru legături obișnuite cum ar fi: N1MM Logger și Logger+, Ham Radio Deluxe, MixW, mai puținul cunoscut Fldigi, prcum și multe altele cu mai puțină răspândire.
- 2. Numărul și parțial structura comenzilor diferă de la un echipament la altul și evident de la o firmă la alta. Ca exemplu pentru Yaesu este prezentată ca anexă și structura comenzilor pentru FT-2000. Veți constata ca o mare parte din comenzile de la FT-450 se regăsesc la FT-2000 care însă are și multe în plus pentru a acoperi complexitatea crescută a echiapmentului.
- 3. Structura și sintaxa comenzilor din calculator (în programul KSE4PCC1) este aceeași la ambele echipamente, numărul lor diferă funcție de echipamentul radio și de software-ul (firmware) inclus în echipament care recepționează și execută comenzile primite.
- 4. Prezenta expunere cred că lămurește mai bine modul cum funcționează CAT-ul și oferă un instrument simplu, pus la dispoziție de către firmă, pentru a putea conduce un transceiver din tastaura calculatorului.
- 5. Nu mai este nevoie de un program complex pentru a manevra tranceiverul, în special pentru QSO-uri obișnuite, ci se pot face setări complexe apăsând pe o singură tastă.
- 6. Nu mai este nevoie să ținem minte manevre complicate din butoanele panoului frontal, cu diverse apăsări temporizate, cu selecții de parametrii din roatirea unor butoane și multiple reveniri. Complicat și cu mută pierdere de timp. De mute ori uităm și apelăm din nou la documentația de utilizator.
- 7. Amintim numai câteva exemple:
	- O mutare simultană: de pe o bandă pe alta, cu un alt mod de lucru, pe o frecvență determinată și pe cel de al doilea VFO se poate face cu o singură apăsare de tastă Fx din keyboard.
	- Setarea automată cu un anumit split pe o bandă și ofrecvență unde lucrează un DX sau o expediție.
	- Ajustare frecvență de acord prin scanarea în sus sau în jos cu un pas variabil ales.
	- Transmitere în CW mesaje scurte prestabilite ca CQ, QSO scurt sau FINAL scurt prin apăsarea unor taste.
	- Mesaje prestabilite pentru un control de concurs standard.... precum și multe altele adaptate la priceperea, imaginația și dorința fiecăruia.

#### Axexe:

- Cele 4 tablouri de comenzi pentru FT-450 descrise în material, de data acesta direct executabile din programul KSE4PCC1. Deschideți și decompresați fișierele .rar sub formă de folder, căutați programul și lansați-l. Apoi încercați comenzile afișate cu un click de mouse sau cu apăsarea unei taste Fx din keyboard. Nu uitați să aveți COM-ul activ și același Baud rate.
- FT-450 CAT Operation Reference Book din siteul Yaesu.
- O captură de ecran cu tabloul comenzilor pentru FT-2000 pentru o comparație cu cel al FT-450.

## **MATERIALUL ȘI ANEXELE SE POT VIZUALIZA ȘI DESCĂRCA DIN**

## **http://frr.org.ro/documentatii/**